## **STEP 09. 自己保持回路**

次の動作をするプログラムを作成し、実習ユニットで動作させてみましょう。

課題:押ボタンスイッチ1を押すとワークが左行し、リミットスイッチ1がワークを検出して ON になるとワークは停止する。押ボタンスイッチ 2 を押すとワークが右行し、リミットスイッ チ 3 がワークを検出して ON になるとワークは停止する。押ボタンスイッチを押した後は、 離してもワークはリミットスイッチに検出されるまで動作を継続する。

本 STEP では、一度押ボタンスイッチを押すと離しても出力の ON が継続する回路を作成します。また、 出力を OFF にする条件として、ワークのレールの両端にあるリミットスイッチ 1 と 3 を使用します。

## **ラダー図**

PB1 や PB2 を押して離した後も出力を継続させるには、自己保持回路を使用します。ラダー図では出 力に割り当てたデバイス自らの接点を利用をすることで作成することができます。

ワーク左行の回路を例とすると、前 STEP のラダー図の 1 行目を X000 と Y003 の a 接点の OR 回路に 変更します。これで一度入力が ON になれば Y000 は自らの接点で ON の状態を維持することができ ます。また、LS1 によるワークの検出が停止条件となっているため、OR 回路の後に X004 の b 接点を 追加することで、LS1 がワークを検出した際に回路を遮断して Y000 を OFF できるようにします。

ワーク右行の回路についても同様の手順で変更を行います。前 STEP の回路を編集して下記のラダー 図を作成し、実習ユニットで動作を確認してみましょう。

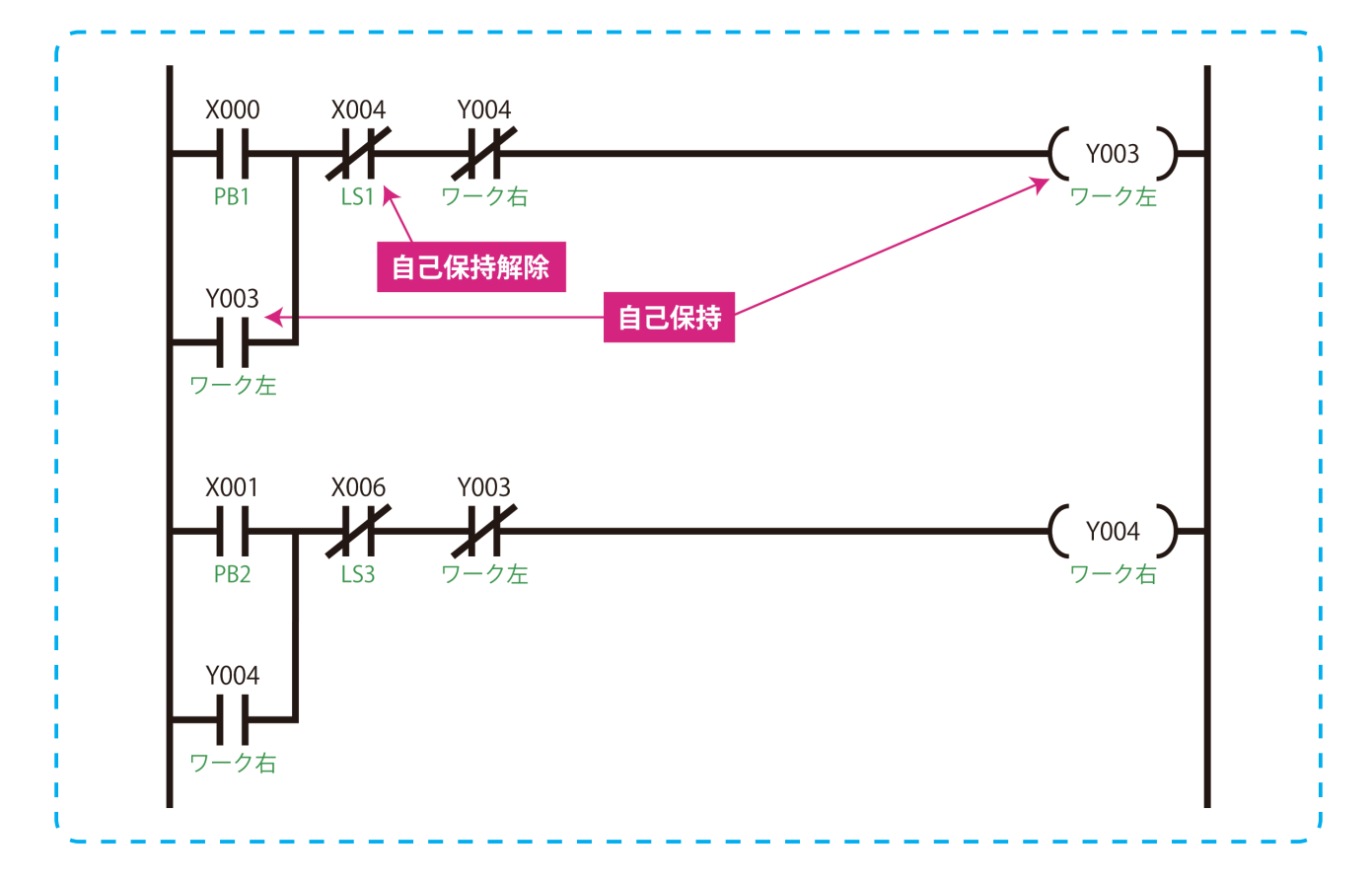

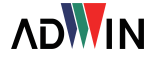